# **Alignment Conference**

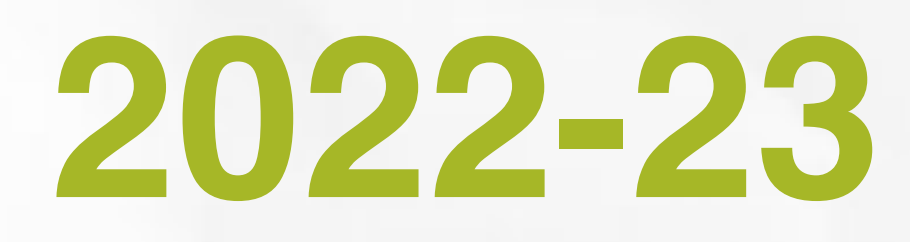

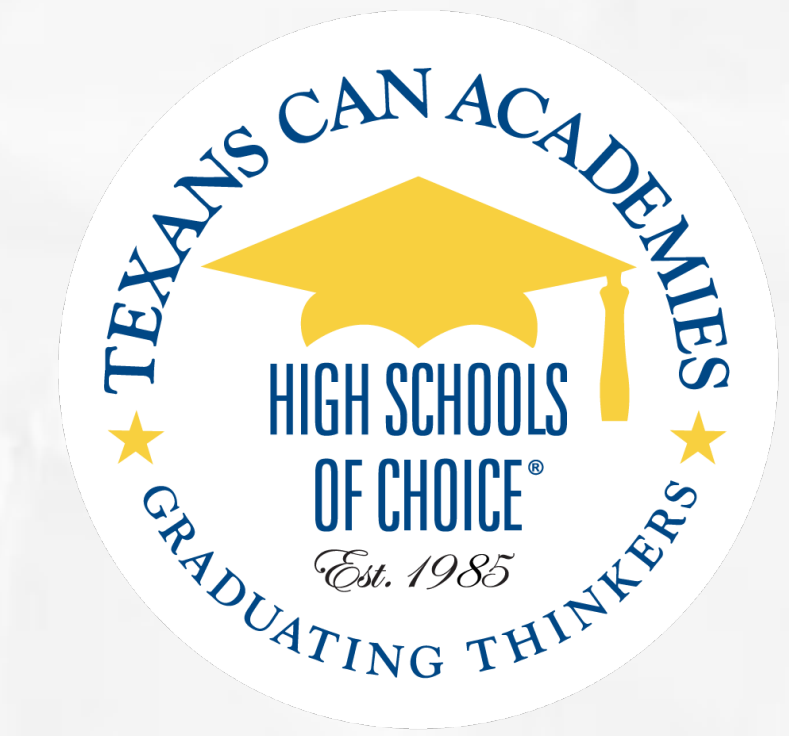

August 08 & 09, 2020

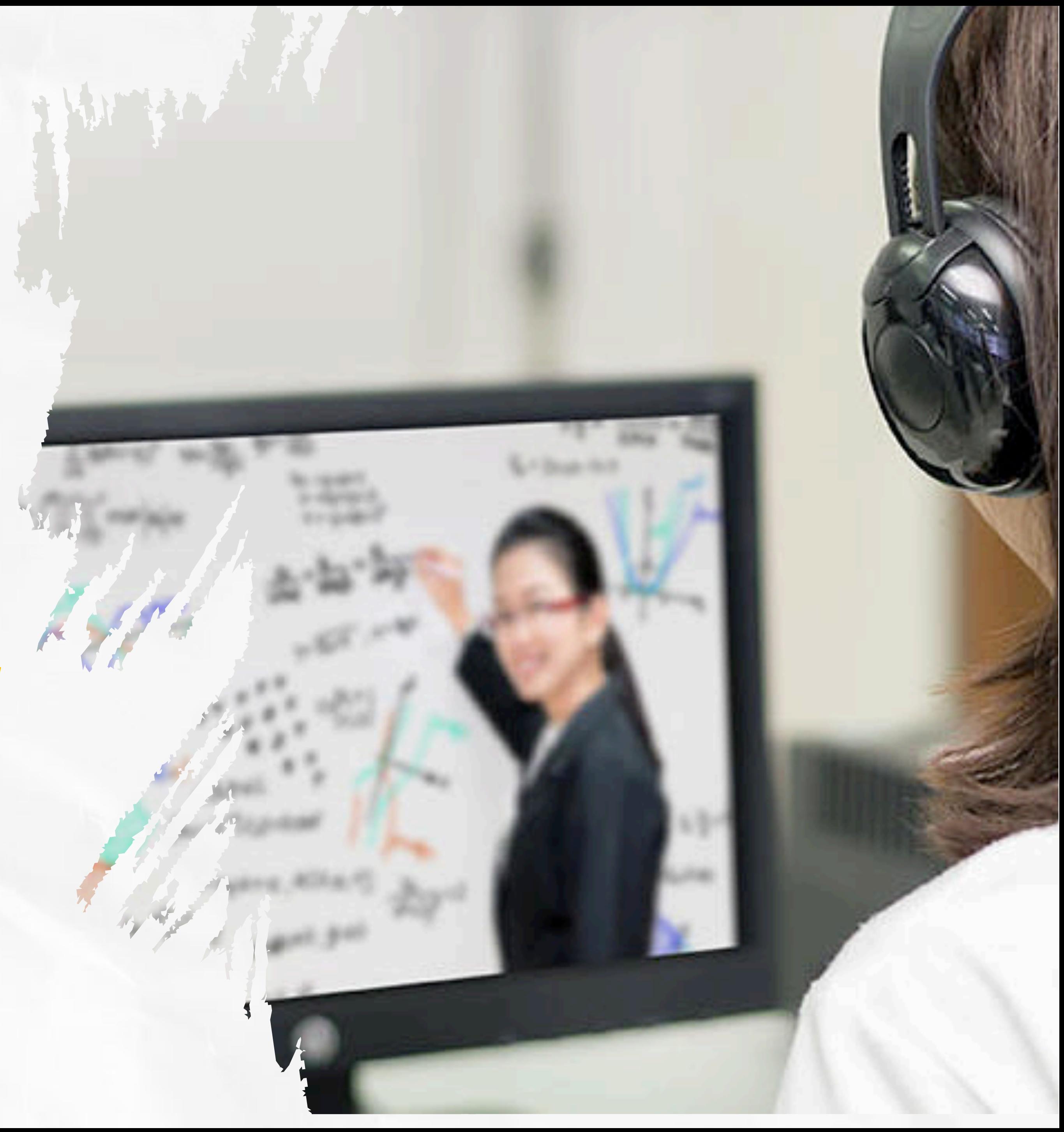

### *INFORMATION & TECHNOLOGY DEPARTMENT*

## **Chief Information Officer [fmarino@texanscan.org](mailto:fmarino@texanscan.org) Tel. 214-562-3111 Fernando Marino**

**13 years with TCA**

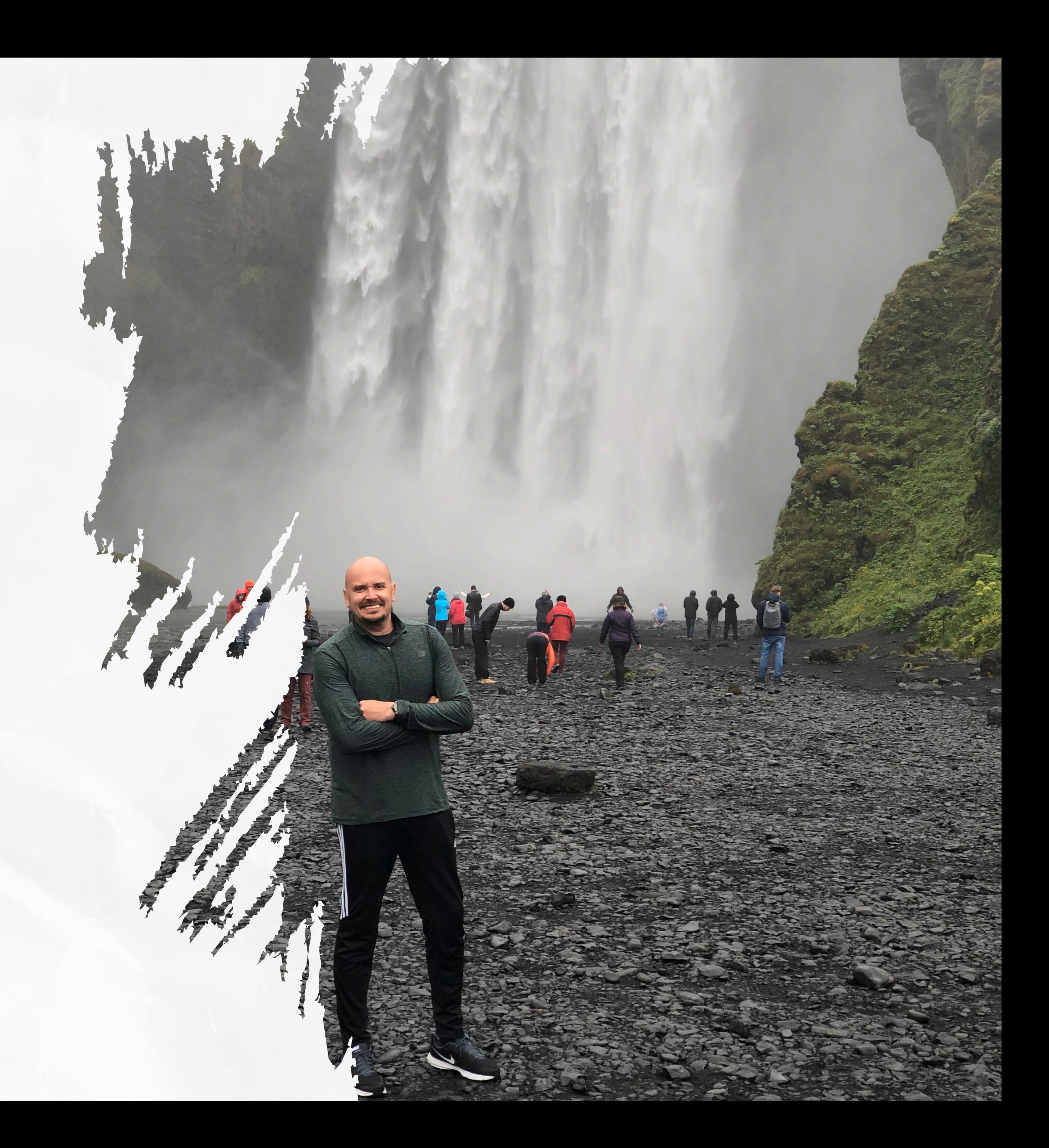

## Bell **Schedule**

# **2022-23 CONTINUOUS** IMPROVEMENT **Renaissance Year**

## New SIS

Data Driven

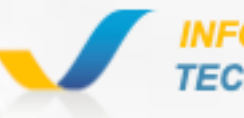

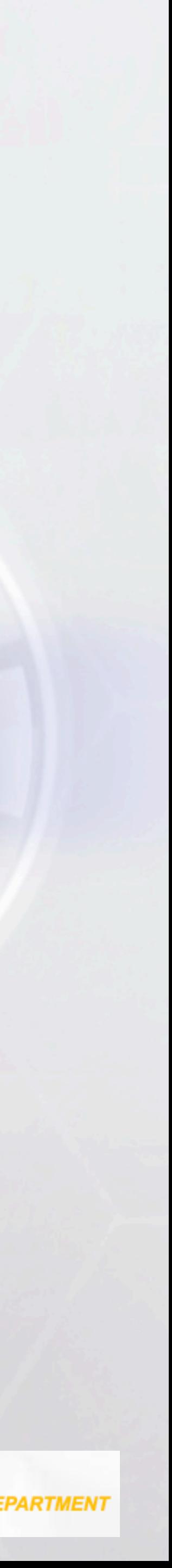

# **INFORMATION & TECHNOLOGY DEPARTMENT**

## **Data Management**<br>Finastructure **PEIMS Management**

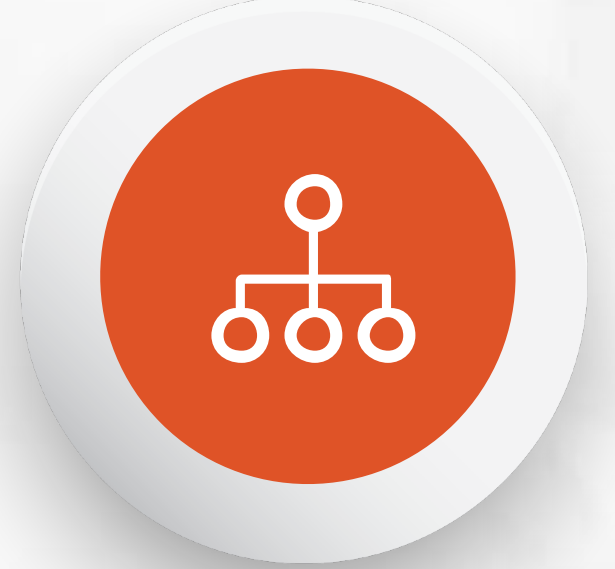

# **Infrastructure**

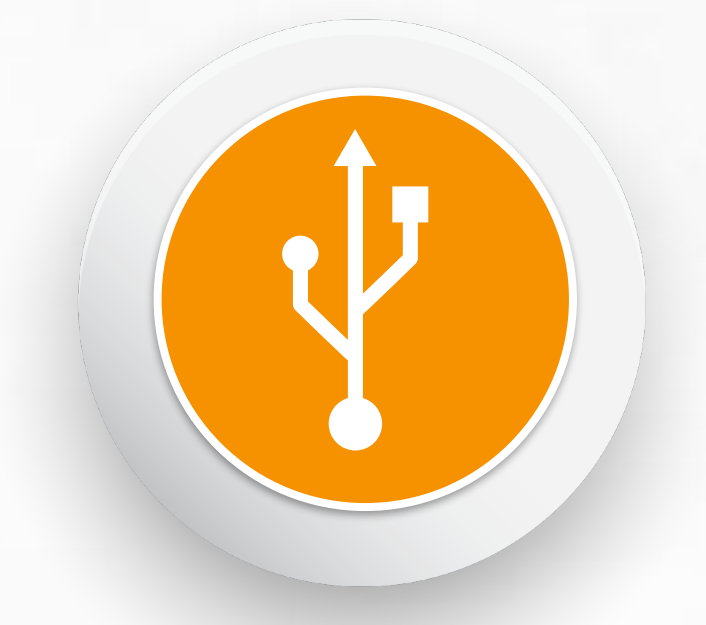

## **Academic Operations Quality**

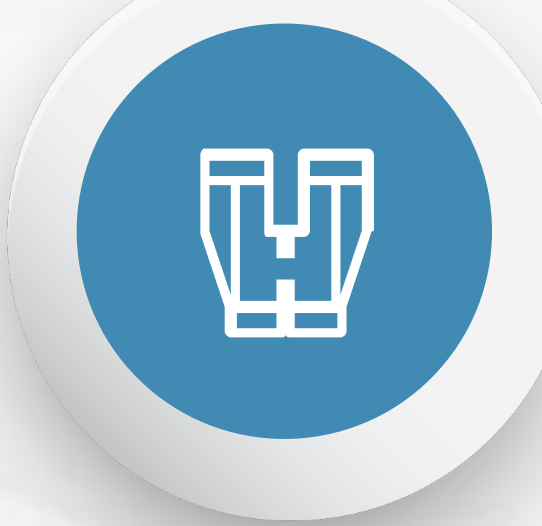

- Continuous Improvement Plan
- Data Entry Team
- Registrars Process and **Support**

- IT Support Services
- Network Infrastructure
- Technical Operations

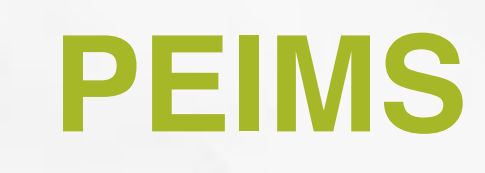

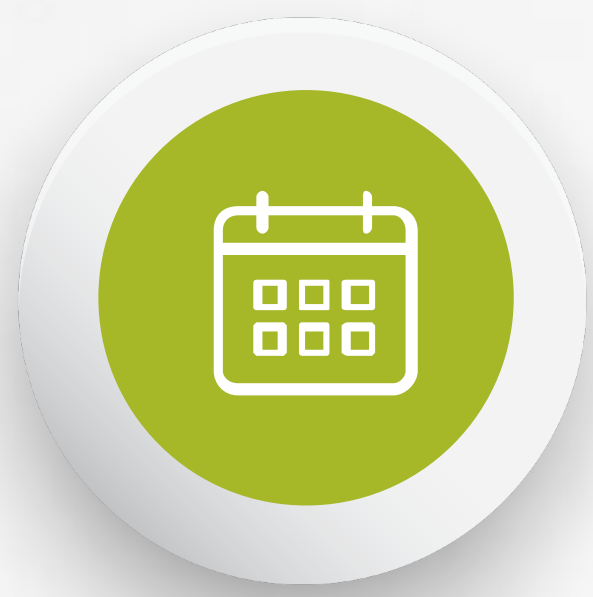

### **Richard Pena Carla Clements Hilda Mendoza Steven Schafer**

- PEIMS Support
- Submissions
- Data Technical Support
- Student Information System

• Academic Data Management

**INFORMATION &** 

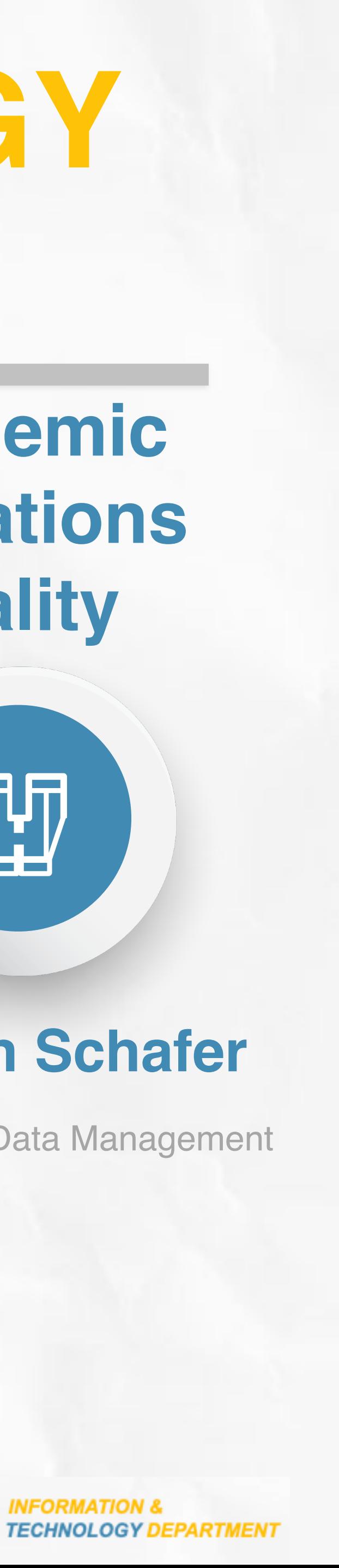

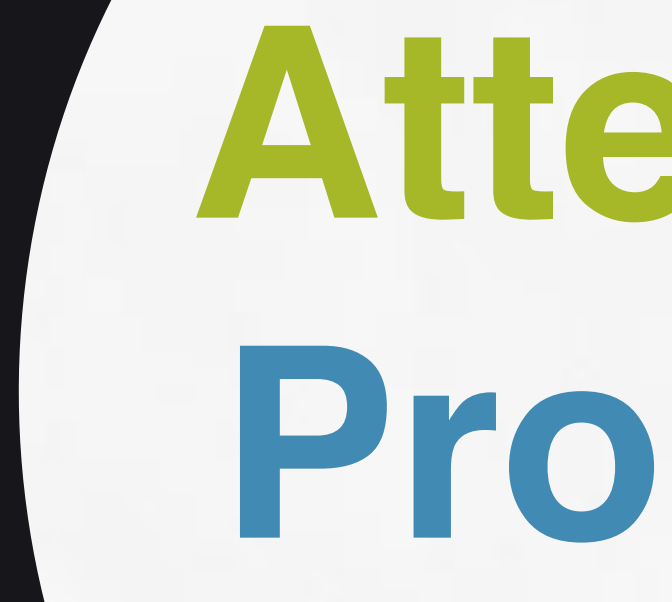

# **Attendance Procedures**

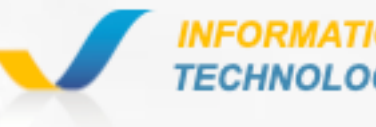

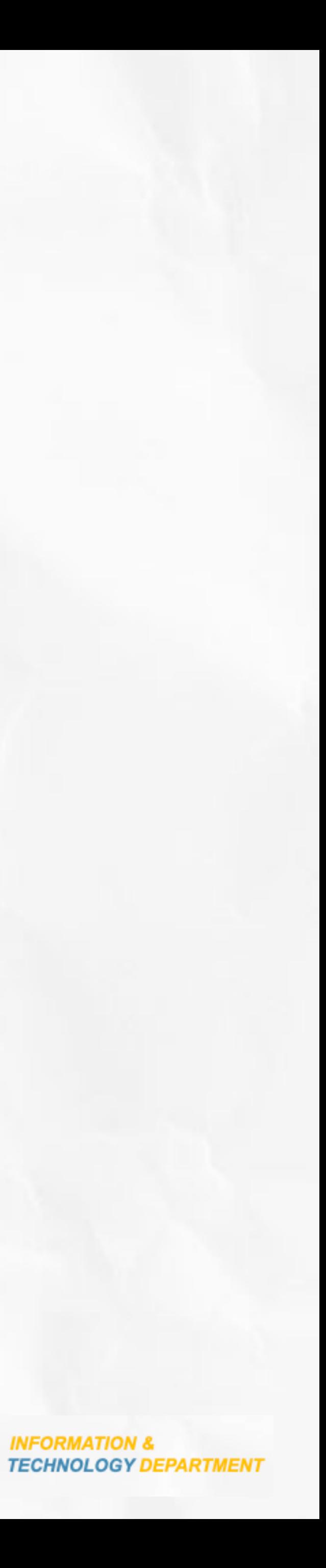

Take attendance **every single period.** At the designated time on your campus. Nothing has changed

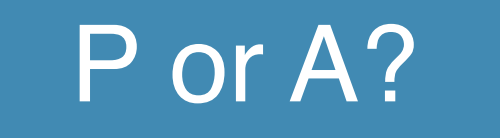

**Present:** See a Body **Absent:** No Body Present

### MUST

Teachers Conduct Instruction. Schoology the LMS

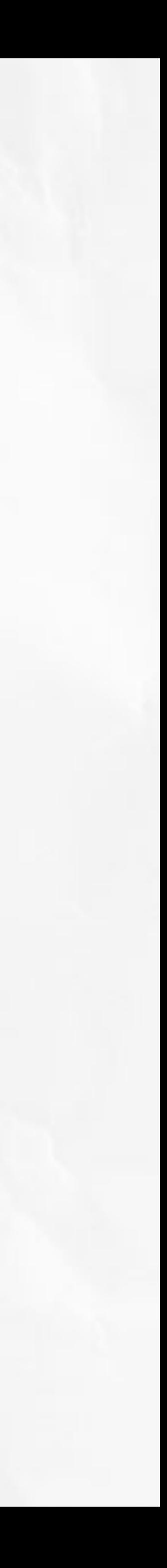

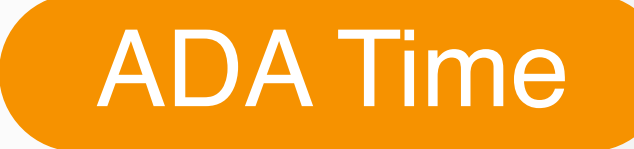

**Period 3:** 11:45 am

### **ATTENDANCE RULES "THE NON-NEGOTIABLES"**

### **When**

## **ATTENDANCE CODES**

#### ABSENT

Teachers see student physically at the time of taking attendance

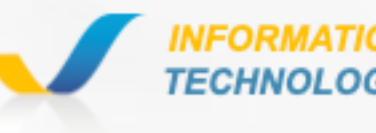

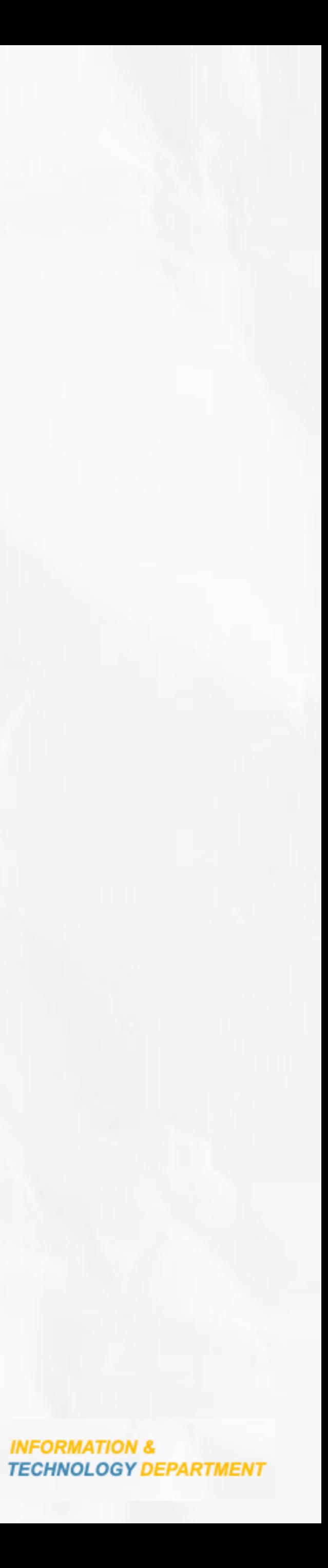

Teachers did not see student **A P** physically at the time of taking attendance

### PRESENT

### **Face to Face at the School**

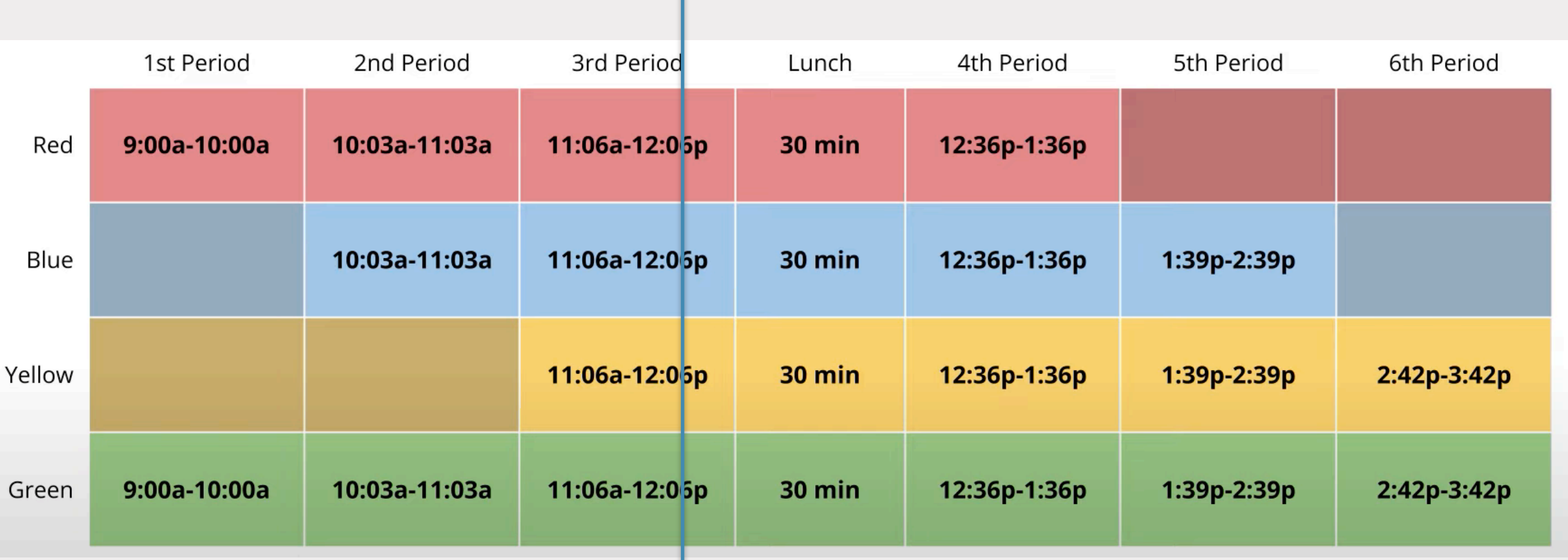

# **INSTRUCTIONAL TYPES**

• Half Day Options are available upon approval from the Principal

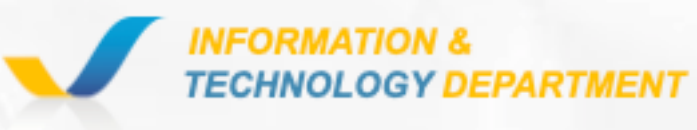

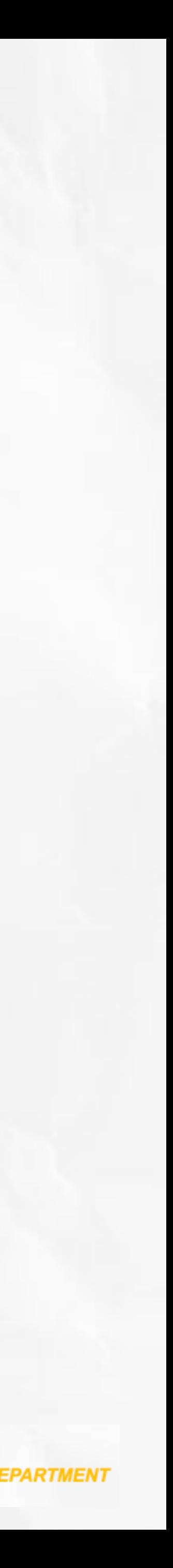

- and Counselor
- Half-day options MUST include the 3rd period as part of the student schedule. (2 or 3 periods scheduled).
- Garland Offers ONLY Blue and Half-Day options.

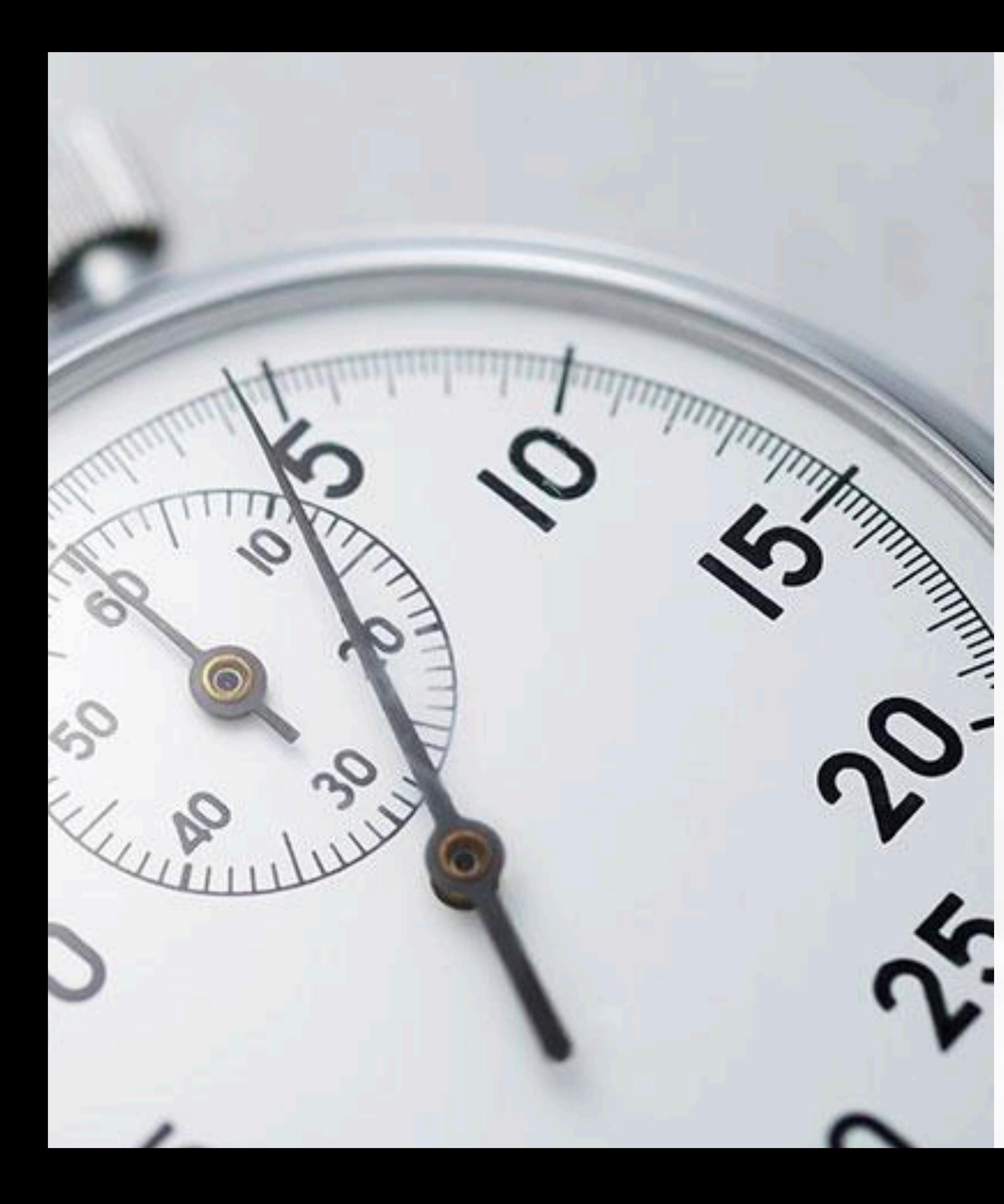

# **ADA Time 11:45 AM 3rd Period**

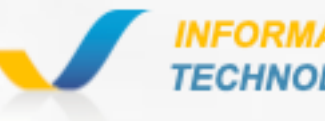

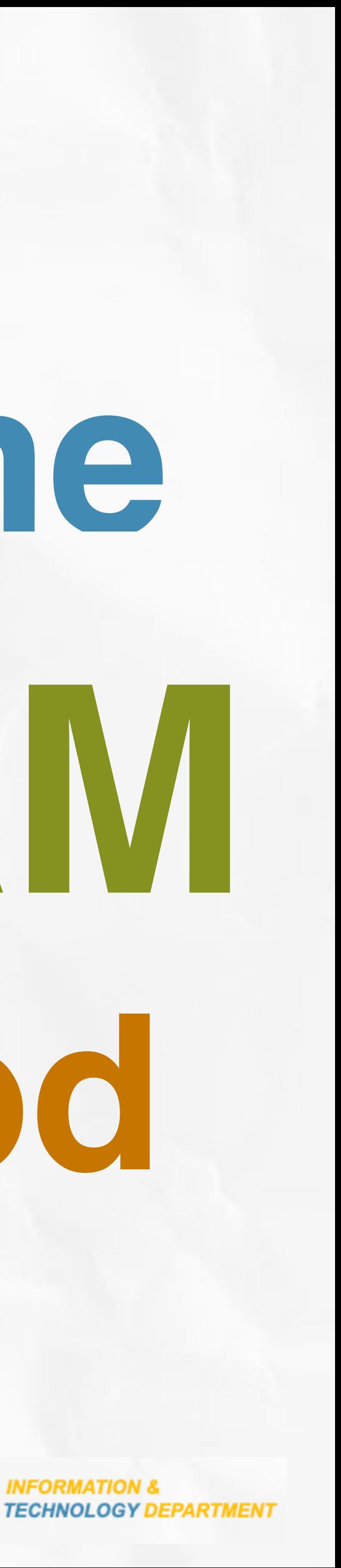

V  $\bigvee$ 

# **Attestations**

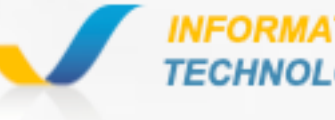

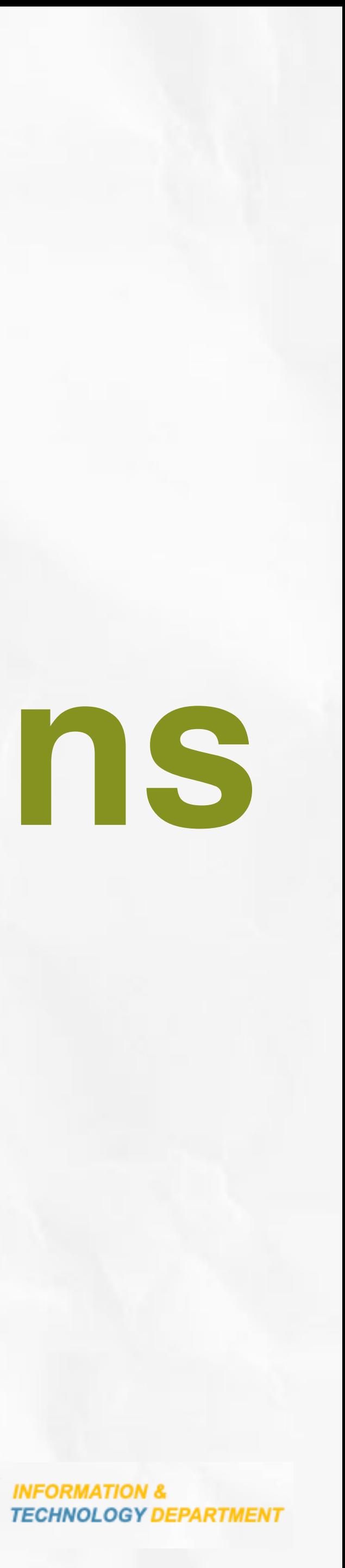

## **Attendance Attestations**

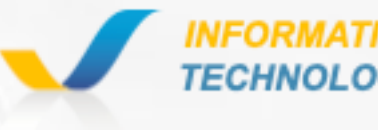

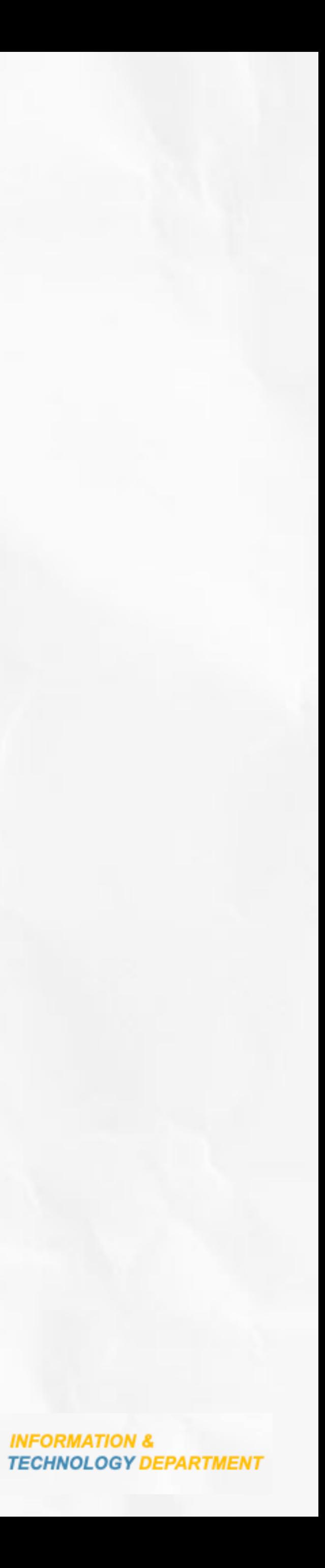

# **Attendance Attestations**

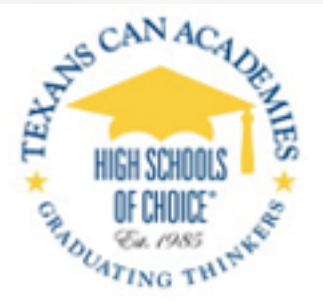

#### **Registrar Attendance Agreement 2022-**

Per state law, every Texas school district is required to adopt an attendance accounting automated, that includes procedures that ensure the accurate taking, recording, a accounting data. District staff must report attendance information through the Pu Management System (PEIMS) to the Texas Education Agency (TEA). The TEA then u determine the allocation of Foundation School Program (FSP) funds to your district. system that Texans Can Academies has adopted is Aeries' TEACHER ACCESS CENTER is a attendance in compliance with the State of Texas.

As a Classroom Teacher for Texans Can Academies, I agree that:

- I will monitor attendance throughout each day to ensure teachers fol 1.
- I understand that students are present when teachers see them phys 2.
- 3. I understand that the Texans Can official Snapshot Attendance for AL AM session 3<sup>rd</sup> Period Snapshot 11:45 AM
- I will adhere to all laws and regulations pertaining to student attenda 4.
- 5. I will enter in Aeries system true and correct data to the best of my ki
- I understand this is an audit record regarding ADA attendance for 6. maintain to the best of my ability with integrity for reporting of State funding.
- 7. I will henceforth sign each cycle reporting period attendance docume
- 8. I will maintain all proper documentation for attendance corrections.
- 9. I will report to Texans Can leadership any fraud or suspicious activity in regards of attendance.
- 10. I will not share my credentials for Aeries with anyone.
- 11. I will follow all the rules from Texans Can Attendance Handbook.

#### Signature: \_

 $\overline{\phantom{a}}$  Date UPON SIGNING I UNDERSTAND THE POSSIBLE PENAL AUDITABLE DOCUMENTS FOR ATTENDANCE REGARI ATTENDANCE SHEETS AND ALL ASSOCIATED DOCUMENTA DOCUMENTS AND ARE SUBJECT TO AUDIT BY THE STATE. SE PENALTIES CAN BE LEVIED AGAINST TEXANS CAN ACADEM OF IMPROPER ATTENDANCE ACCOUNTING.

#### **Administrator Attendance**

Per state law, every Texas school district must adopt an a Per state law, every Texas school district must adopt an attendance accounting system, whether manual or automated, that includes procedures that ensure the accurautomated, that includes procedures that ensure the accurate taking, recording, and reporting of attendance accounting data. District staff must report attendance infor accounting data. District staff must report attendance information through the Public Education Information Management System (PEIMS) to the Texas Education Agency Management System (PEIMS) to the Texas Education Agency (TEA). The TEA then uses this attendance data to determine the allocation of Foundation School Program (FSP determine the allocation of Foundation School Program (FSP) funds to your district. The attendance accounting system that Texans Can Academies has adopted is Aeries' TEAC system that Texans Can Academies has adopted is Aeries' TEACHER ACCESS CENTER is capable of managing student attendance in compliance with the State of Texas. attendance in compliance with the State of Texas. As a Classroom Teacher for Texans Can Academies, I agree that

- 1.
- 2.

3.

- **AM session 3rd Period** Snapshot 11:45 AM
- 4.
- 5.
- for submitted inaccuracies regarding students' absenc
- 6.
- 
- 7.
- 8.
- in regards to attendance.
- 9
- 10.

#### Signature: \_\_\_\_\_\_\_\_\_

UPON SIGNING I UNDERSTAND THE P **AUDITABLE DOCUMENTS FOR ATTEN** ATTENDANCE SHEETS AND ALL ASSOCIAT **DOCUMENTS AND ARE SUBJECT TO AUDIT I** PENALTIES CAN BE LEVIED AGAINST TEX. OF IMPROPER ATTENDANCE ACCOUNTING

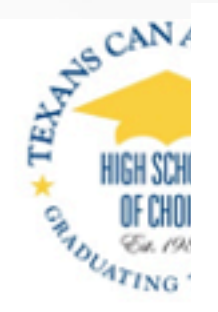

I will monitor attendance throughout each da I understand that students are present when I understand that the Texans Can official Sna

I will monitor teachers to ensure they submit I will submit the required documentation to 1 I understand this is an audit record regardi maintain to the best of my ability with integrity for rep I will henceforth sign each cycle reporting pe I will report to Texans Can leadership any fra

> I will not share my credentials for Aeries with I will follow all the rules from the Texans Can

**HIGH SCHOOLS** OF CHOICE\*

#### **Teacher Attendance Agreement 2022-23**

As a Classroom Teacher for Texans Can Academies, I agree that:

- 1. I will submit attendance for each period throughout each day
- 2. I will mark students present when I see them physically in my classroom
- 3. I understand that the Texans Can official Snapshot Attendance for ALL CAMPUSES is: AM session 3<sup>rd</sup> Period Snapshot 11:45 AM
- 4. I will submit attendance for the Snapshot period at 11:45 AM
- 5. I will submit the required documentation to the registrar's office to make any needed corrections for submitted inaccuracies regarding students' absences.

6. I understand this is an audit record regarding ADA attendance, for which I am accountable to maintain to the best of my ability with integrity for reporting of State funding.

- 7. I will henceforth sign each cycle reporting period attendance documents upon request.
- I will report to Texans Can leadership any fraud or suspicious activity that I noticed in my campus 8. in regards to attendance.
- 9. I will not share my credentials for Aeries with anyone.
- 10. I will follow all the rules from the Texans Can Attendance Handbook.

#### Signature:

Date:

UPON SIGNING I UNDERSTAND THE POSSIBLE PENALTY OF FORGING AUDITABLE DOCUMENTS FOR ATTENDANCE REGARDING FUNDING. ATTENDANCE SHEETS AND ALL ASSOCIATED DOCUMENTATION ARE LEGAL DOCUMENTS AND ARE SUBJECT TO AUDIT BY THE STATE. SEVERE FINANCIAL PENALTIES CAN BE LEVIED AGAINST TEXANS CAN ACADEMIES AS A RESULT OF IMPROPER ATTENDANCE ACCOUNTING.

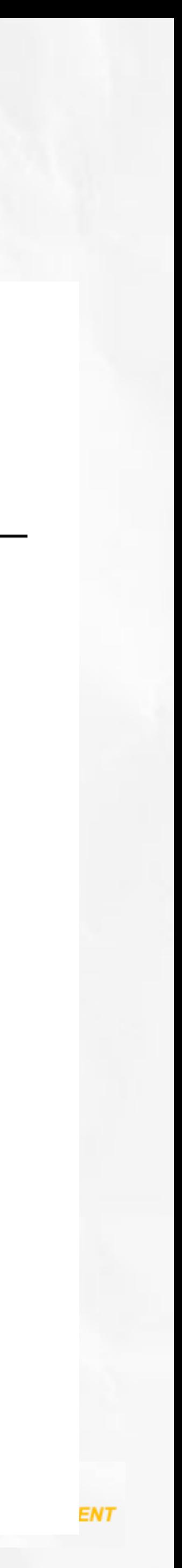

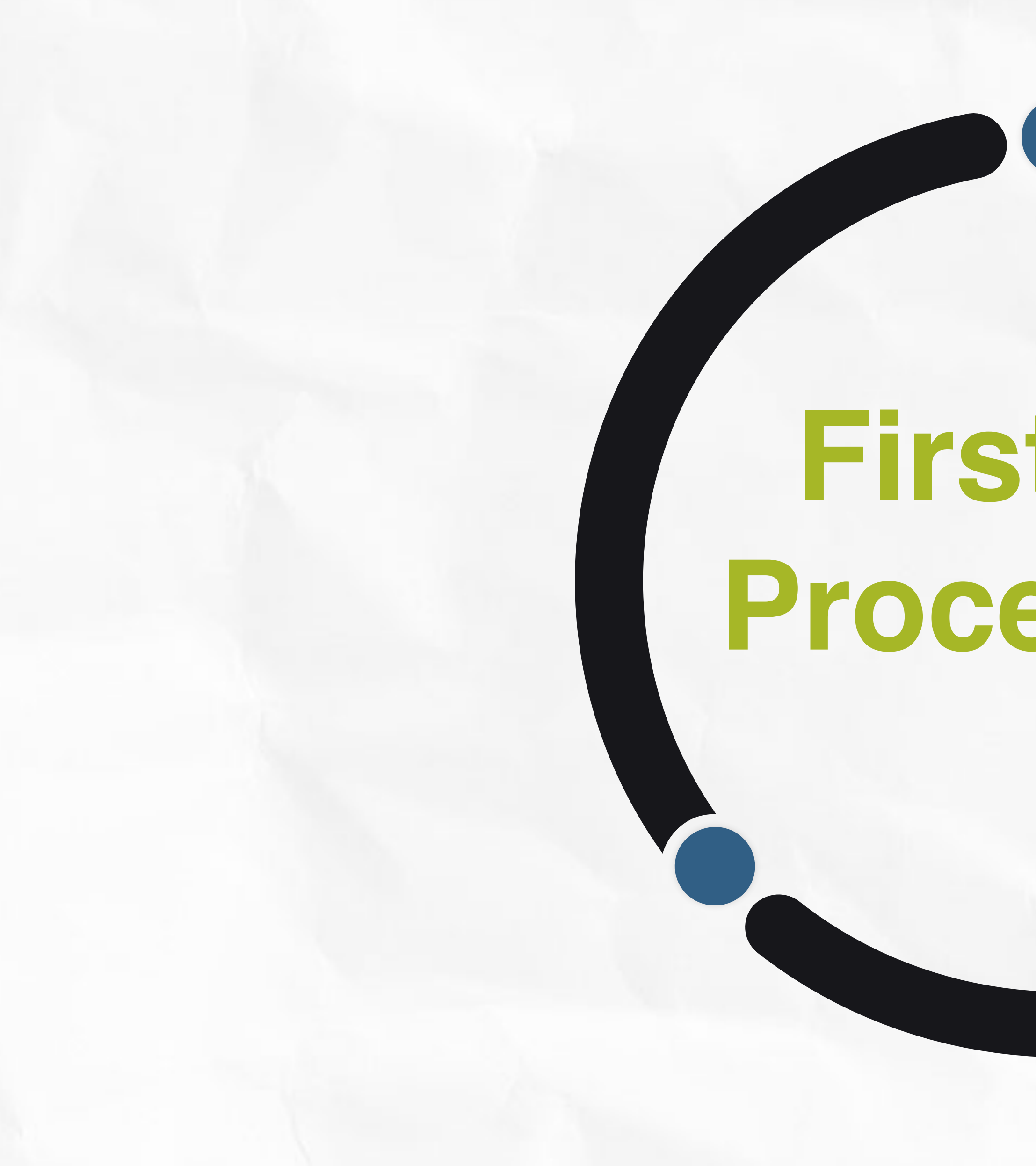

# **First Day Procedures**

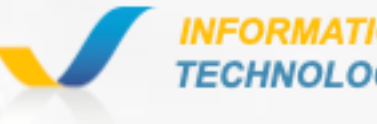

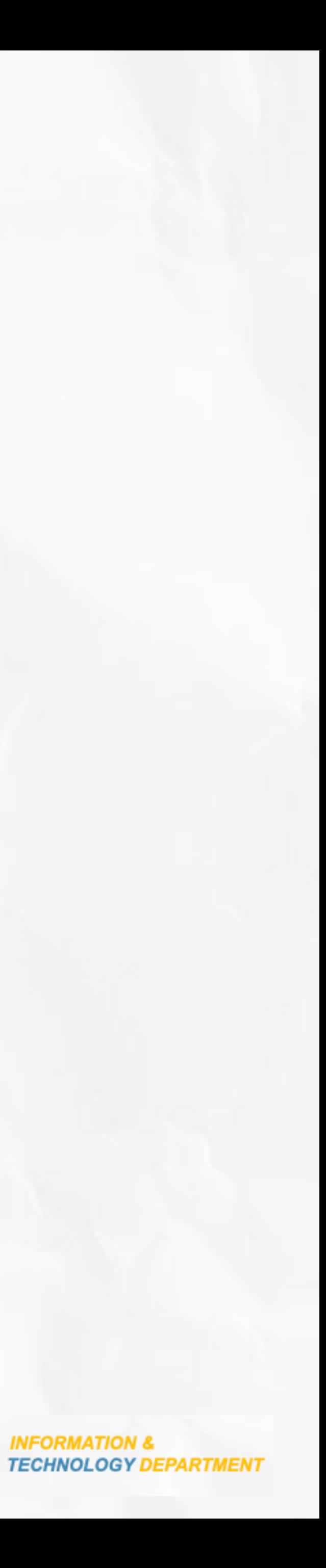

## **ATTENDANCE PROCEDURES REGISTRARS Day 1**

1.Print the List of Active Students from Aeries - Query Page 3.Go to the station assigned 8:00 AM - Bring your Laptop the campus.

2.Print the ADA Rosters - Roster for 3rd Period - Campus 1-12 and 2nd for Campus 13 4.Greet the student and Check on the active list that the student is physically present on

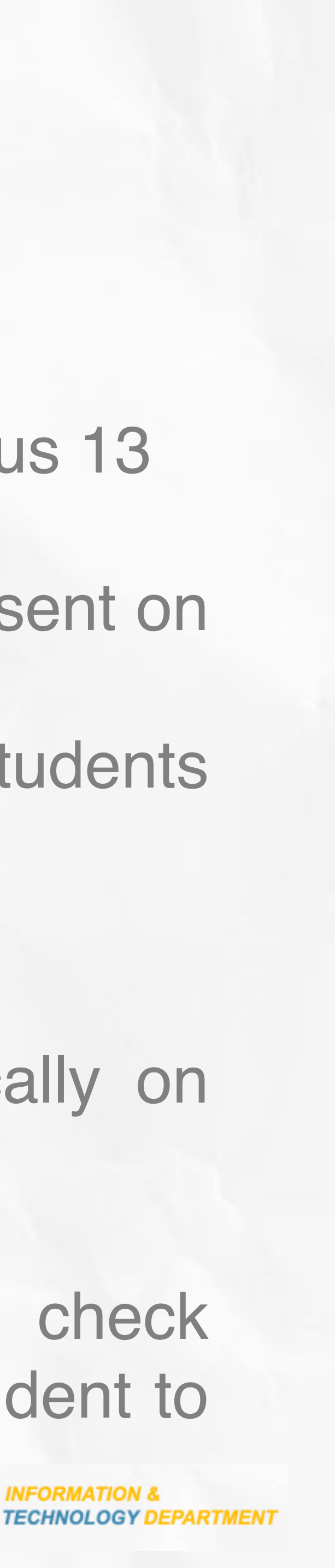

5.On the ADA Roster, mark students EN for any present student and NS for students that were not present.

6.Do steps 4 and 5 Until 11:30 AM 7.Collect Signatures from Teachers on the ADA rosters at 11:30 AM. 8.Go back to your office and start withdrawing students who are not physically on campus (NS)

9.Balance the School by 12:15 PM

10.If any NEW student at TCA comes to campus claiming to be enrolled, check Infosnap, verify that he/she is a brand new student for TCA, and inform the student to come back on Wednesday, August 17th 2022.

### **ATTENDANCE PROCEDURES TEACHERS**

**Day 1**

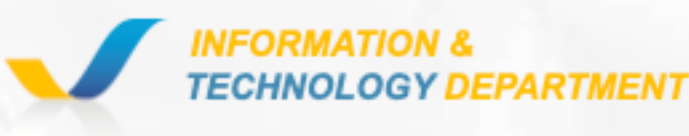

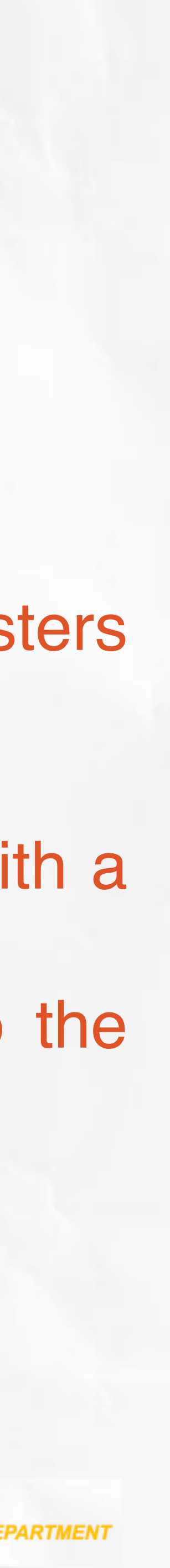

1.Marked every student PRESENT in Aeries each period. 2.The registrar will pass around 11:30 AM for teachers to verify and sign the ADA rosters (3rd Period)

3.Verify and Sign the ADA roster provided by the registrar using a blue ink pen. 4.Allow ONLY students in your classroom that are on the class roster in Aeries or with a printed schedule. NO HANDWRITTEN Schedules are allowed. 5.Inform any student that shows up in the classroom without a schedule to go to the scheduling station area assigned by your principal.

## **ATTENDANCE PROCEDURES ADMINISTRATORS Day 1**

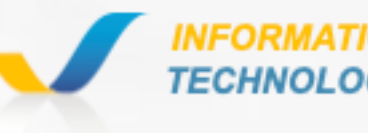

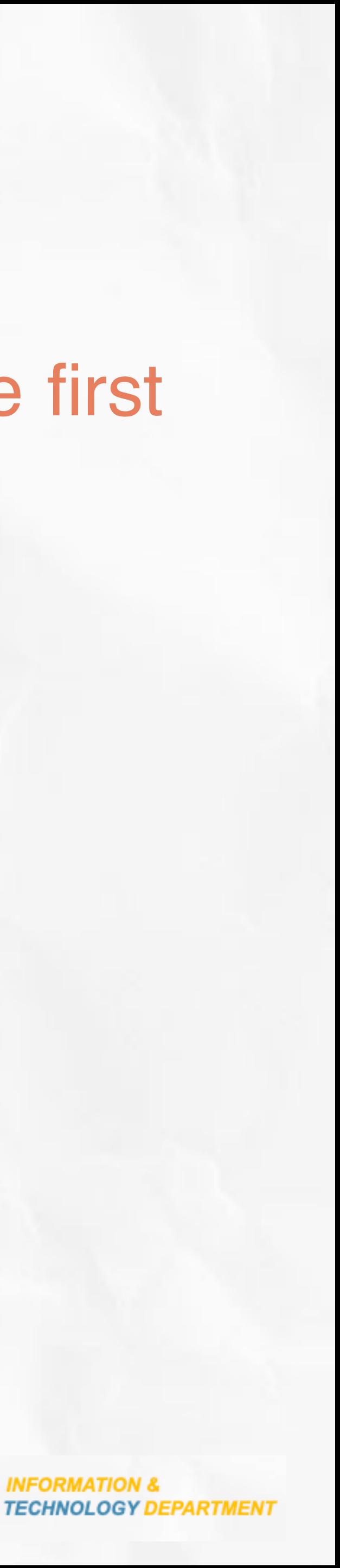

## 1.Go over the first-day procedures with teachers on Friday before the first day of school. 2.The administrator must remain on campus until school is balanced.

- 1. Go over the first-day procedures with teachers on Friday before the first day of school.
- 2. The administrator must remain on campus until school is balanced.

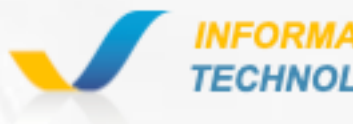

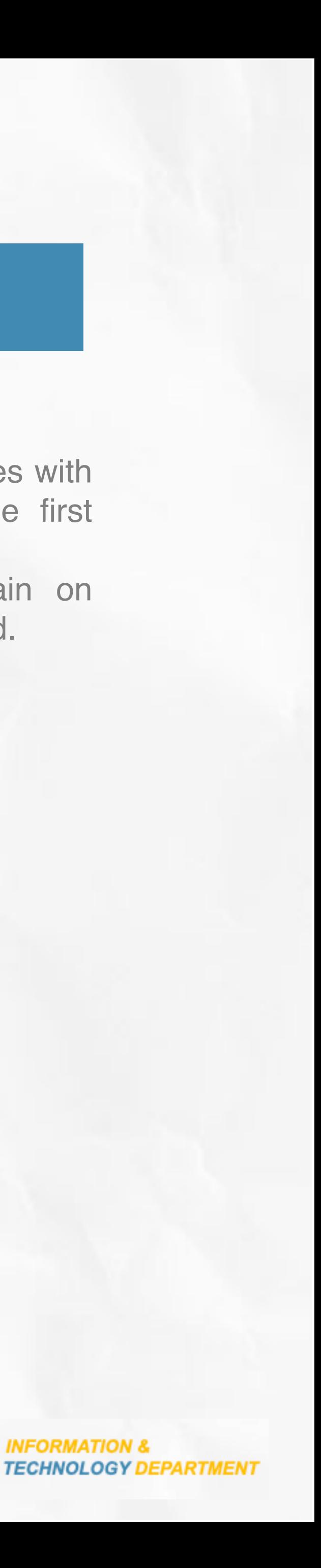

- 1. Print the Active student list from Aeries.
- 2. Print the ADA Rosters
- 3. Go to the station assigned 8:00 AM Bring your Laptop
- 4. Greet the student and Check on the active list that the student is physically present on the campus.
- 5. On the ADA Roster, mark students EN for any present student and NS for students that were not present.
- 6. Collect Signatures from Teachers on the ADA rosters at 11:30 AM.
- 7. Go back to your office and start withdrawing students who are not physically on campus (NS)
- 8. Balance the School by 12:15 PM
- 9. If any NEW student at TCA comes to campus claiming to be enrolled, check Infosnap, verify that he/she is a brand new student for TCA, and inform the student to come back on Wednesday, August 17th, 2022.

## **1ST DAY PROCEDURES**

1. Marked every student PRESENT in Aeries

2. The registrar will pass around 11:30 AM for teachers to verify and sign the ADA rosters

3. Verify and Sign the ADA roster provided by the registrar using a blue ink pen.

- each period.
- (3rd Period)
- 
- Schedules are allowed.
- principal.

4. Allow ONLY students in your classroom that are on the class roster in Aeries or with a printed schedule. NO HANDWRITTEN

5. Inform any student that shows up in the classroom without a schedule to go to the scheduling station area assigned by your

#### REGISTRARS TEACHERS ADMINISTRATOR

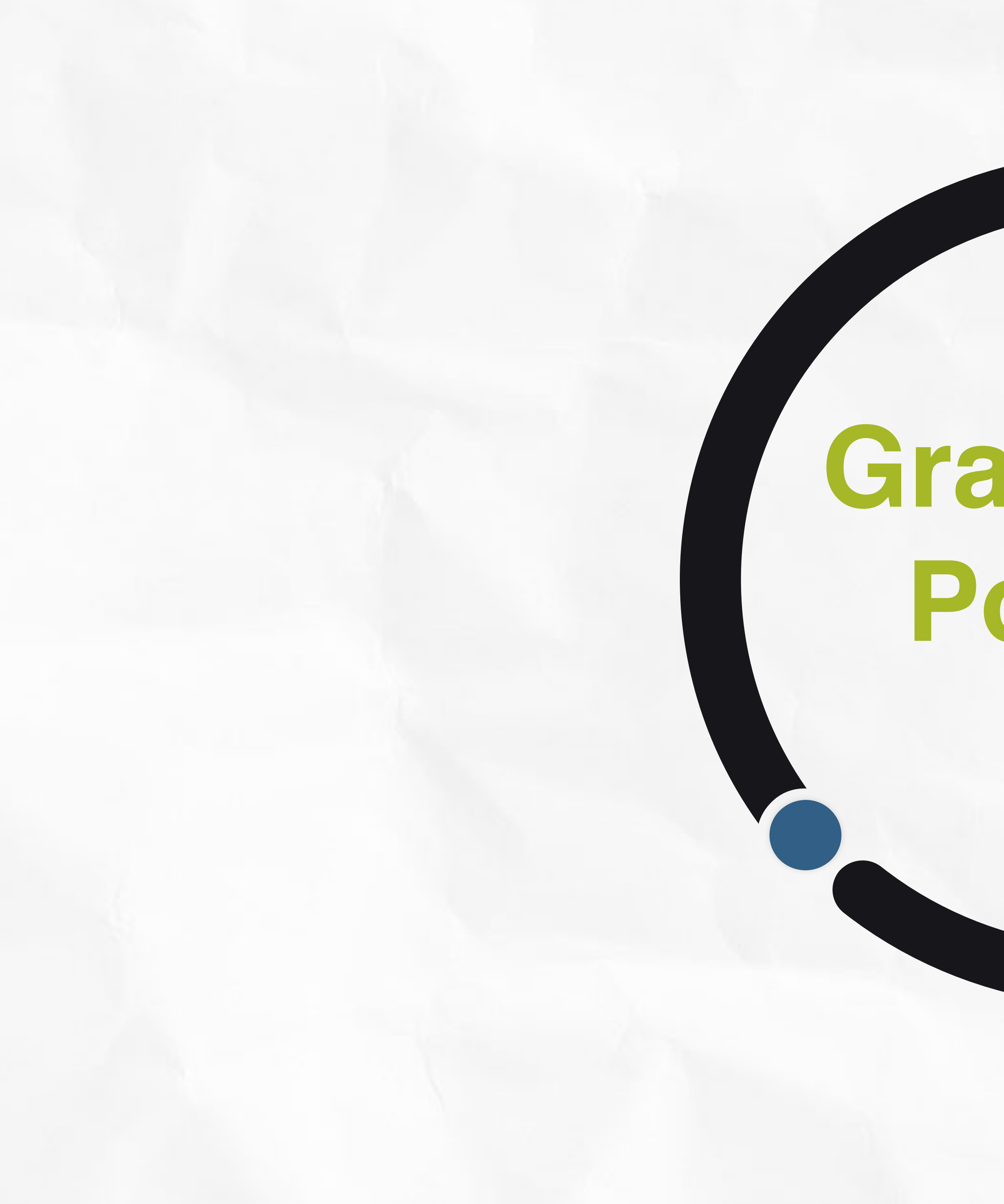

# **Gradebook Policies**

![](_page_17_Picture_2.jpeg)

![](_page_17_Picture_3.jpeg)

- •2 Grades Per week
- •Grades in Schoology and Sync Daily to Aeries
- •Follow district Gradebook Policies

![](_page_18_Picture_5.jpeg)

![](_page_18_Picture_6.jpeg)

![](_page_18_Picture_0.jpeg)

# **Gradebook Policies PEIMS**

# **Student Information System**

![](_page_19_Picture_1.jpeg)

# **Aeries Basic Navigation**

![](_page_20_Picture_2.jpeg)

![](_page_20_Picture_3.jpeg)

## Find Attendance Demographics

# Reports Student Reports

### The Phone Applications

![](_page_20_Picture_8.jpeg)

# **Phone Applications**

G

 $\overline{\phantom{a}}$  and LTE  $\overline{\phantom{a}}$ 

## M Aeries Teacher

## **Welcome back!**

![](_page_21_Picture_5.jpeg)

![](_page_21_Picture_6.jpeg)

**Sign in with Google** 

#### Version: 1.2.23.105

Report a problem

![](_page_21_Picture_10.jpeg)

![](_page_22_Figure_1.jpeg)

# **Aeries Teachers**

## **Aeries - Teacher Online Self Resources**

#### **Aeries Teacher Academy Free Online Courses Learn.aeries.net**

#### **Aeries Documentation & Library**

**Targeted Support at Your Hands Support.aeries.com** 

#### Gradebook

- **Gradebook Quick Guide** 
	-
	-
	-
	-
- **Setting up Gradebook**

#### Discipline & Interventions

- 
- **Entering Discipline**
- **Minor Office Referral**
- **Major Office Referrals**

#### **Mobile Application**

- Overview  $\circ$
- Attendance  $\circ$
- Gradebook  $\circ$
- **Class tools**  $\circ$
- Feedback  $\circ$
- **Settings**  $\circ$

#### **Important Resources**

- **Pull Reports**  $\circ$
- **Finding Parents Information**  $\circ$
- **Finding Students Login**  $\circ$
- **Aeries Introductory Quick Tools**  $\circ$

![](_page_22_Picture_31.jpeg)

![](_page_22_Picture_32.jpeg)

## SUBSTITUTE TEACHERS

![](_page_23_Picture_1.jpeg)

![](_page_23_Picture_2.jpeg)

2022-23

## **Substitutes Process**

• The Substitute Attendance Sheet will be signed and dated by the substitute teacher and submitted to the Registrar/PEIMS clerk to be manually entered into Aeries each period. • The paper roster is kept for auditing purposes with the official attendance documentation for

![](_page_24_Picture_9.jpeg)

- 
- that day.

![](_page_24_Picture_6.jpeg)

![](_page_24_Figure_2.jpeg)

![](_page_24_Picture_3.jpeg)

### **Facts**

# **Software Management**

![](_page_25_Picture_1.jpeg)

![](_page_25_Picture_2.jpeg)

# **SOFTWARE MANAGEMENT**

**Aeries**

### **Schoology MCC Edgenuity Eduphoria**

- Instructional **Services**
- Online Services
- TOPS not available
- TTESS & TPESS **Transition**

![](_page_26_Picture_21.jpeg)

- Lesson Cycles
- Scope & Sequences
- Rating Lesson Plans
- Lesson Plan **Feedback**
- Teacher Lesson Plans
- PEIMS Reporting
- Registrars, AA, APs, GCs, Clerks
- Attendance
- All data. Main Application
- Synced from eSchool twice daily @ 12 PM and After 7 PM
- 1 Activity Daily
- Teachers Grade Book

- 
- Policies Professional Development Tracking System
	- **Tracking**
- Processes
- Procedures

**Infosnap**

![](_page_27_Picture_27.jpeg)

• Measurable, Trackable & **Wellness** 

## **SOFTWARE MANAGEMENT**

**Doc** 

**Central**

- 
- 
- 
- PGPs-
- 
- 
- 

• SPED Compliance -

• Graduation & IGC

• Registration

**Training Allen Conducts Conducts Conducts Conducts Conducts Conducts Conducts Conducts Conducts Conducts Conducts Conducts Conducts Conducts Conducts Conducts Conducts Conducts Conducts Conducts Conducts Conducts Conducts** 

• Document Management

• Student's Notes

• Accountability

• Dashboards

• Data Roster / Tests\_Scheduling

• Updated from eSchool twice daily @ 12PM and 4 PM

# **OTHER RESOURCES**

- •Where to find Aeries training?
- 
- •I forgot my password
- •What about If I don't
- have a login

![](_page_28_Picture_7.jpeg)

# **NAVIGATING**

![](_page_29_Picture_11.jpeg)

![](_page_29_Picture_13.jpeg)

![](_page_29_Picture_0.jpeg)

![](_page_29_Picture_1.jpeg)

## **SCHOOLOGY EDGENUITY MCC**

#### • [Gradebook Settings](https://youtu.be/20Quqb5dV4E)

- MUST be synced to eSchool everyday.
- Accessible ONLY

Lesson Plan Rating & **Feedback** 

![](_page_29_Picture_16.jpeg)

[www.texanscan.schoology.com](http://www.texanscan.schoology.com)

• Naming Convention:

Online Learning and Instructional Services

## **NAVIGATING**

![](_page_30_Figure_8.jpeg)

![](_page_30_Picture_9.jpeg)

![](_page_30_Picture_10.jpeg)

![](_page_30_Picture_0.jpeg)

![](_page_30_Picture_1.jpeg)

## **SCHOOLOGY**

• Delivery Instruction • Platform - Grade Book. • MUST be synced to eSchool everyday. • Accessible ONLY [www.texanscan.schoology.com](http://www.texanscan.schoology.com) • Naming Convention:

#### CR Course: Section

**Texans Can Academies** 

![](_page_30_Picture_69.jpeg)

![](_page_31_Picture_0.jpeg)

## **DIFFERENT SYSTEMS**

## Student Information **System**

## S schoology®

Grades , Attendance , Students Demographics, Data Aeries

![](_page_31_Picture_3.jpeg)

### Learning Management **System**

![](_page_31_Picture_13.jpeg)

### Video Communication Platforms

Conference Schoology, Zoom and Google Meets

Delivery Instruction Platform - **Schoology**

![](_page_31_Picture_6.jpeg)

### Students will have a working email address

#### [studentid@student.texanscan.org](mailto:studentid@student.texanscan.org)

This is the official communication tool that needs to be used between staff and students.

![](_page_31_Picture_19.jpeg)

### Student Management System

Audit and Verification System for Graduates, CCMR , Scheduling, SPED and Other Data Points.

![](_page_31_Picture_9.jpeg)

![](_page_32_Picture_0.jpeg)

# **Support**

![](_page_32_Picture_2.jpeg)

![](_page_32_Picture_3.jpeg)

I have a technical problem…

I have a problem with **Something** 

Aeries Admin

I am aware of a Fraud

Aeries Teachers

## **HELPDESK**

Contact Anonymous line @ 1-833-580-0002 Click Hotline @ [www.texanscanstaff.org](http://www.texanscanstaff.org)

![](_page_33_Picture_121.jpeg)

Contact 214-944-1993 Go to [www.texanscanstaff.org](http://www.texanscanstaff.org) Submit a ticket @ <https://texanscan.incidentiq.com/login/v2>

4

## $\bigoplus$

## **PEIMS Support** Contact

[peims.support@texanscan.org](mailto:perms.support@texanscan.org)

## **FRAUD LINE**

## **Chat with PEIMS**

Special problems, means you can not find solution with all tools provided above, email [fmarino@texanscan.org](mailto:fmarino@texanscan.org)

![](_page_33_Picture_21.jpeg)

## **SOME RECOMMENDATIONS**

![](_page_33_Picture_7.jpeg)

## **Instructional Coach**

![](_page_33_Picture_15.jpeg)

# **QUESTIONS?**

![](_page_34_Picture_1.jpeg)

## **Fernando Marino [fmarino@texanscan.org](mailto:fmarino@texanscan.org) Tel. 214-562-3111**

![](_page_35_Picture_1.jpeg)

 $\bigstar$ 

![](_page_35_Picture_2.jpeg)

**Information & Technology Department** 

![](_page_35_Picture_4.jpeg)